# AC Current sensor

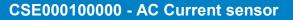

# AC Current sensor

SERG

# Introduction

The AC Current sensor is a simple external current sensor used to measure AC Current, Power (VA) and calculate energy of a PV inverter connected to the AC input or output of a Multi or Quattro. These values can then be displayed and sent to the VRM-website by the Color Control. The two measurement wires can be connected to the AUX and/or temperature sense input of a Multi or Quattro.

## Multi and Quattro hardware requirements

- 1. The Multi or Quattro needs to have the new microprocessor: make sure that the 7 digit firmware version number, as written on the microprocessor, starts with 26 or 27. Old, and therefore incompatible, control boards will have a firmware version starting with 19 or 20.
- 2. The TEMP-sense input of all Multi's and Quattro's is suitable for the AC Current Sensor.
- 3. The AUX-input however is not, see serial number list below to check your hardware.

#### Installation

- 1. Pull one of the AC wires of the PV inverter through the AC Current sensor.
- Connect the sensor to the AUX or TEMP-sense input of an Inverter, Multi or Quattro in the same phase as being measured by that current sensor.
- Configure the power range with the dipswitches. Select the power equal or higher than the maximum expected power. For example, with a 4kW PV installation, the correct dipswitch setting is 5kW.
- 4. Multi-phase installations: add one AC current sensor for each phase of the PV inverter. Wire it to the Multi in the same phase.

## Configuration

 Upgrade the Multi or Quattro firmware to the latest version (2xx). Instructions are in the VEConfigure3 requirements document. Download from:

www.victronenergy.com/support-and-downloads/software/

- 2. Parallel and three-phase systems: configure parallel or three-phase operation first.
- 3. Then use the VEConfigure3 to add and configure the 'AC Current sensor' assistant.
- 4. Parallel and three-phase systems: add the assistant to each Multi or Quattro that has an AC Current sensor connected to it.
- Make sure that the Color Control is running firmware version v1.11 or newer.
- 6. Select the correct profile on the Color Control: Settings -> System setup.

| www.ener | qiain | inova | dora. | com |
|----------|-------|-------|-------|-----|
|          |       |       |       |     |

# ENGLISH

| Power range                                                        | 1.5k<br>W | 3kW | 5kW | 7kW   | Not<br>used |    |
|--------------------------------------------------------------------|-----------|-----|-----|-------|-------------|----|
|                                                                    |           |     |     |       |             |    |
| Power step size<br>Approx depends<br>on input voltage<br>(230V AC) | 9         | 17  | 30  | 35    | -           | w  |
| Power step size<br>Approx depends<br>on input voltage<br>(120V AC) | 4.5       | 8.5 | 15  | 17.5  | -           | w  |
| Max measured<br>Current                                            | 8         | 16  | 25  | 30.5  | -           | Α  |
| Max Input current                                                  | 9         | 18  | 30  | 40    | -           | Α  |
| Dipswitch                                                          | -         | 1   | 1,2 | 1,2,3 | 1,2,3,4     | ON |
|                                                                    |           |     |     |       |             |    |
| Protection<br>category                                             | IP54      |     |     |       |             |    |

## **Dipswitch setting**

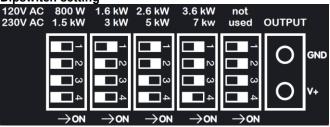

Product photo

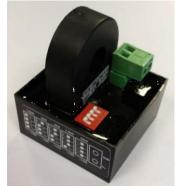

| Supported models |                                             | AUX input            | TEMP input         |  |
|------------------|---------------------------------------------|----------------------|--------------------|--|
| Product code     | Description                                 | Minimum SN#          | Minimum SN#        |  |
| PMP485021010     | MultiPlus 48/5000/70-100 230V               | HQ1326               | All serial numbers |  |
| QUA123020010     | Quattro 12/3000/120-50/50-230V              | HQ1332               | All serial numbers |  |
| QUA488020000     | Quattro 48/8000/110-100/100 230V            | HQ1327               | All serial numbers |  |
| QUA481030010     | Quattro 48/10000/140-100/100 230V +50A aux. | HQ1326               | All serial numbers |  |
|                  |                                             |                      |                    |  |
|                  |                                             |                      |                    |  |
| Other models     |                                             | Not yet implemented. | All serial numbers |  |